## **Help! I'm having trouble with BASE Camp registration.**

**Issue:** I've started the registration process, but it won't allow me to finish!

**Resolution #1 (most common):** To move beyond the session selection page, you must select both an AM and PM option for each week added to your cart. If only registering for a half day, please select "I'm not choosing an AM Camp" or "I'm not choosing a PM Camp" for the second part of the day. If only registering for wait lists, please select "I'm not choosing an AM Camp" *and* "I'm not choosing a PM Camp" for the morning and afternoon sections.

You will not be able to continue to the next step without choosing BOTH a morning and afternoon option.

**Resolution #2 (less common):** Make sure that only the children you are *currently* registering are selected. To do this, scroll to the bottom of the session selection page, and click on the "Add/remove people" button. See screenshot below.

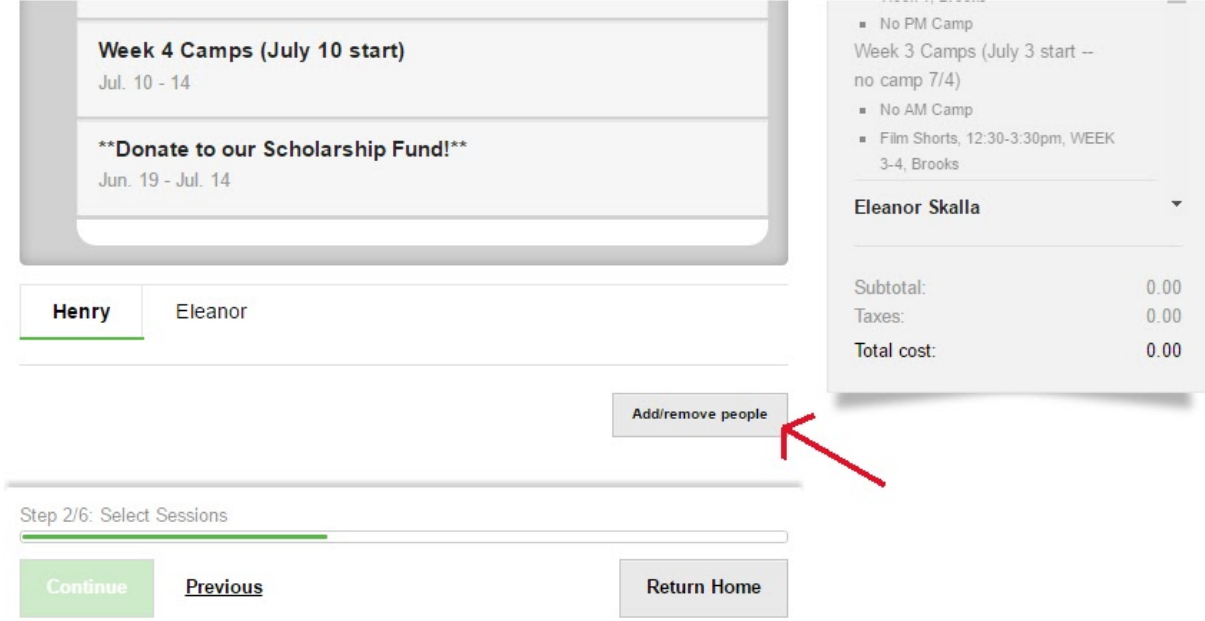

This will take you to a new screen where you can select people for registration. Make sure *only* those who you want to register (or add more sessions for) are selected. Then click the green "Continue" button to proceed to the camp selection page and finish the registration.

**\_\_\_\_\_\_\_\_\_\_\_\_\_\_\_\_\_\_\_\_\_\_\_\_\_\_\_\_\_\_\_\_\_\_\_\_\_\_\_\_\_\_\_\_\_\_\_\_\_\_\_\_\_\_\_\_\_\_\_\_\_\_\_\_\_\_\_\_\_\_\_\_\_\_\_\_**

**Issue:** I can see the camp options, but they are grayed out and I'm not able to add any to my cart.

**Resolution:** To select camps and lunch options, first click the green "Add to cart" button, for that week of camps (i.e. "Week 1 Camps"). Then you will be able to select options within that category and see which camps are available and which are full and in waitlist mode. *Open camps have an "Add to cart" option; full camps have an "Add to waitlist" option.*

If you decide you no longer wish to register for any camps that week, click the red "Remove from cart" button, or the red "X" in "Your Cart" on the right side of your screen.

**Issue:** I want to be added to a waitlist for a full camp, but am confused about which waitlist option to select.

**\_\_\_\_\_\_\_\_\_\_\_\_\_\_\_\_\_\_\_\_\_\_\_\_\_\_\_\_\_\_\_\_\_\_\_\_\_\_\_\_\_\_\_\_\_\_\_\_\_\_\_\_\_\_\_\_\_\_\_\_\_\_\_\_\_\_\_\_\_\_\_\_\_\_\_\_**

**Resolution:** If you've selected "Add to waitlist" for a camp and get a dialog box that asks if you want to "Waitlist this item" or "Waitlist for both", click "Cancel" at the bottom.

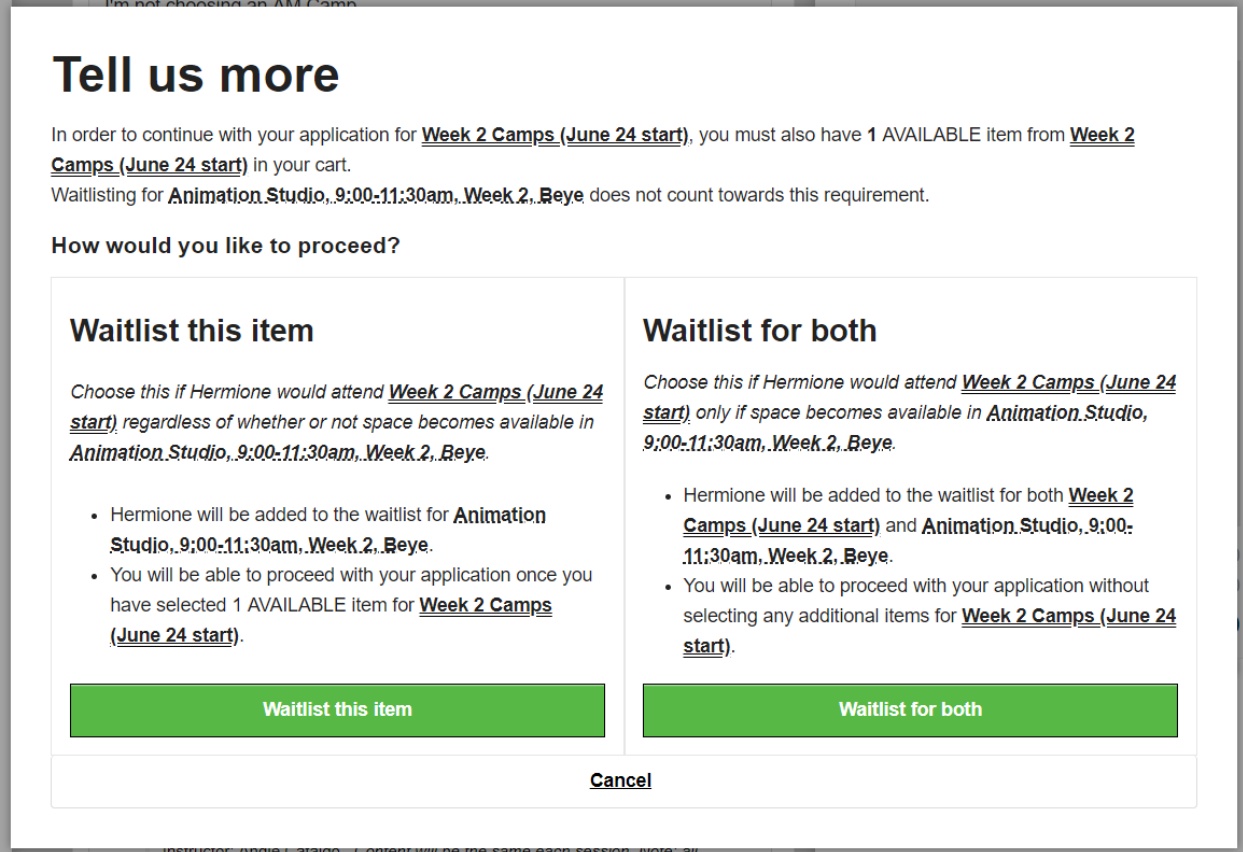

Back on the camp selection screen, first choose an open camp to register for, *then* add any waitlist selections. Or select "I'm not choosing an AM (or PM) camp" first if you don't have a backup choice and only want to be added to a waitlist.